# XCL-SG1240

### 接続可能な画像処理装置・画像入力ボード

FVC07CLB

サポートする機能

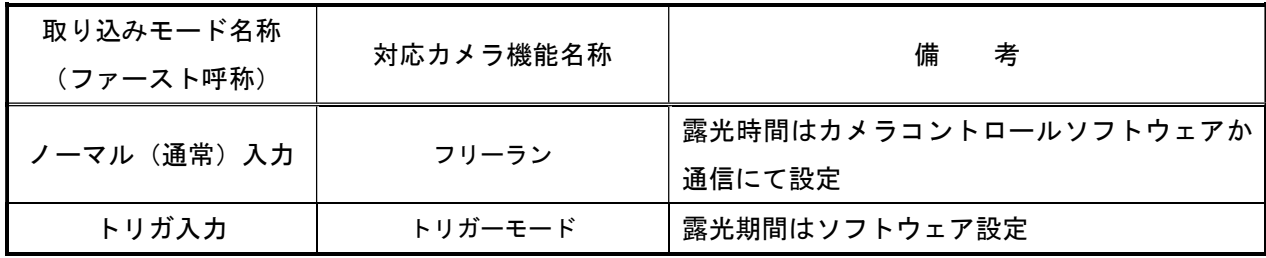

#### 留意事項

- カメラのモード設定はカメラリンク I/F を通して行われます。
- 指定のない設定項目については工場出荷設定で使用可能です。
- カメラメーカーの提供するカメラコントロールソフトウェアを使用するか、弊社ライブラリ製品に 用意された通信用 API 等を使用して設定を行う必要があります。
- 本説明書とカメラメーカーが提供する取扱説明書に記載された通信仕様を参考に設定を行って下さい。 通信用 API の詳細についてはライブラリ製品の説明書・ヘルプ等を参照してください。
- 詳細な設定方法、及び、カメラ仕様につきましては、ソニー株式会社様より提供される、 「デジタルビデオカメラモジュール テクニカルマニュアル XCL-SG1240/SG1240C XCL-SG510/SG510C XCL-CG510/CG510C XCL-CG160/CG160C」を参照してください。

以下、メーカー提供のカメラコントロールソフトウェア「ver.XC12Ctrl.1553」を使用した場合の設定、及び、 通信コマンドを示します。

#### 通信の設定

・カメラコントロールソフトウェア

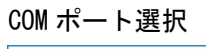

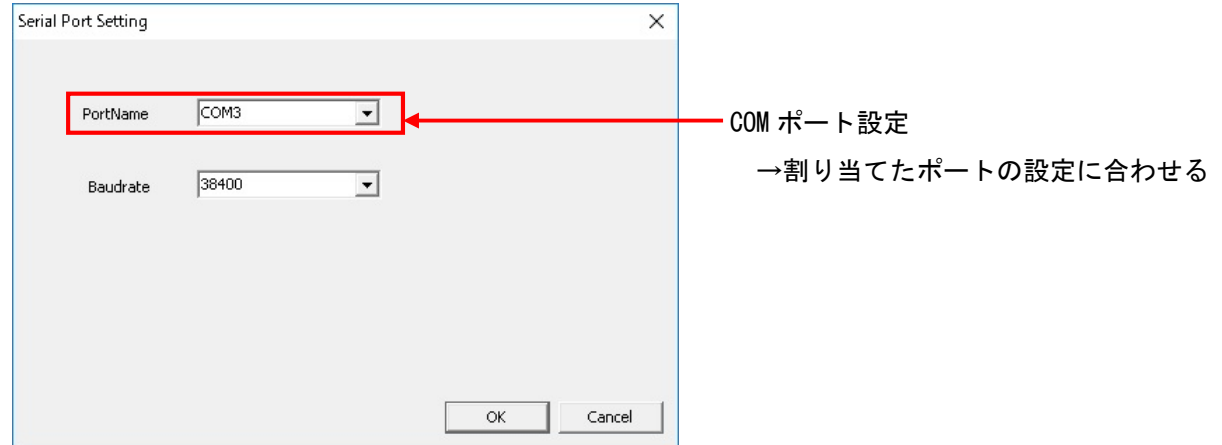

## 各モード共通の設定

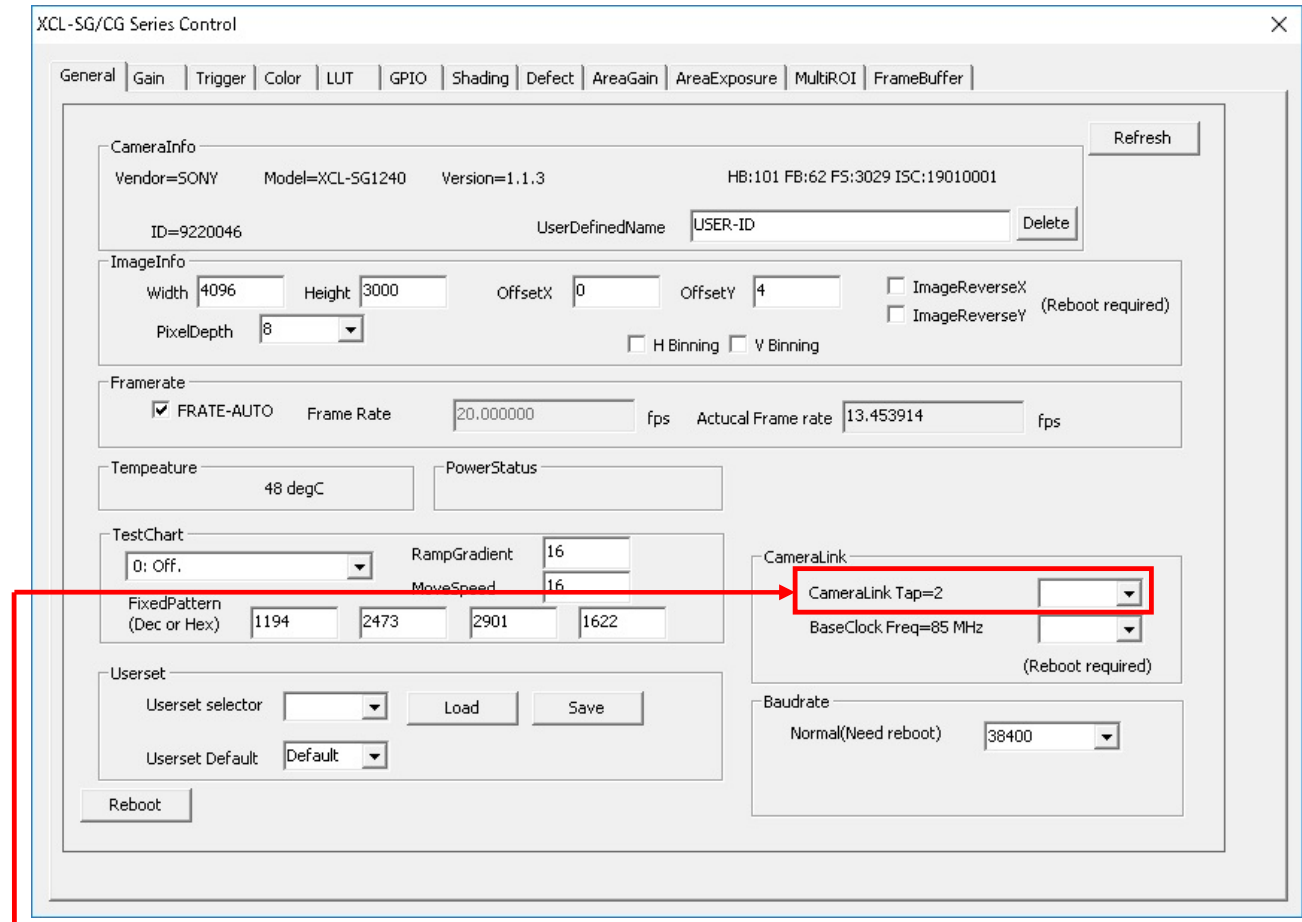

■ カメラリンクタップ設定 ※1

・FVC07\_XCL-SG1240\_2TAP.ini

→「2tap(デフォルト)」に設定

- ・FVC07\_XCL-SG1240\_3TAP.ini
	- →「3tap」に設定
- ※1 カメラリンクタップ、およびカメラリンククロックの設定は自動的にフラッシュメモリーへ 保存され再起動後に有効になりますので、Reboot ボタン等でカメラを再起動して下さい。

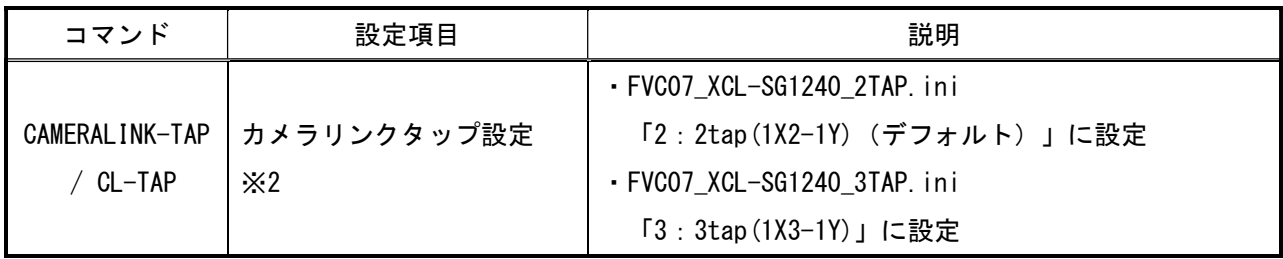

 ※2 カメラリンクタップの設定は自動的にフラッシュメモリーへ保存され、再起動後に有効になりますので、 設定後は RESET コマンド等でカメラを再起動して下さい。

### 部分読み出しに依存する設定

・カメラコントロールソフトウェア

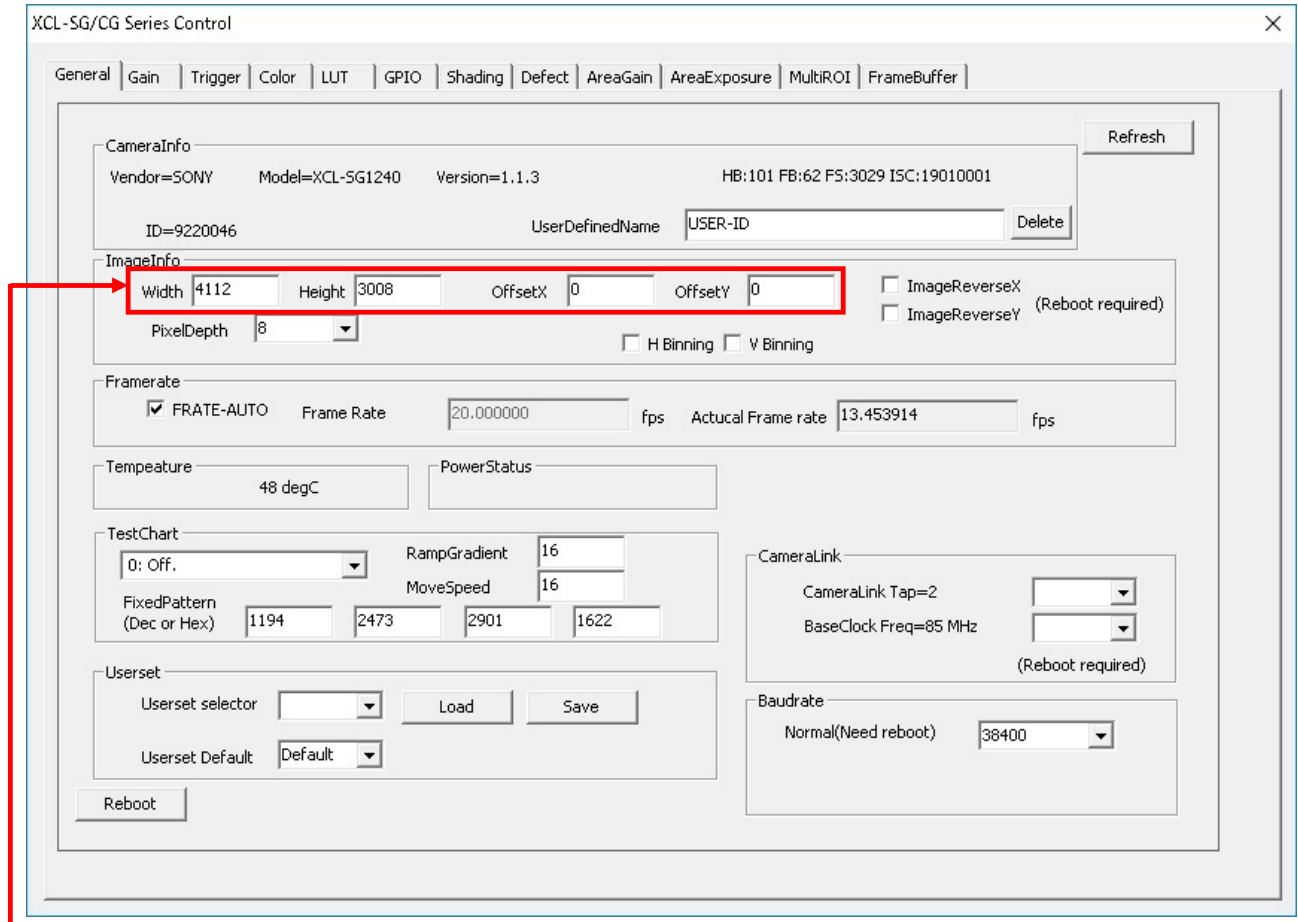

–– 部分呼び出し設定

・FVC07\_XCL-SG1240\_2TAP.ini

→ 「Width: 4112、Heigth: 3008、OffsetX: 0、OffsetY: 0」に設定

・FVC07\_XCL-SG1240\_3TAP.ini

→ 「Width: 4080、Heigth: 3008、OffsetX: 32、OffsetY: 0」に設定

・通信

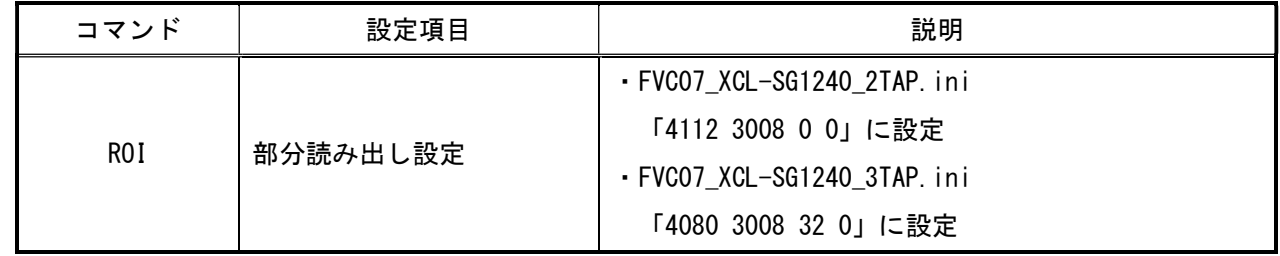

## 取り込みモードに依存する設定

### 〇ノーマル入力の場合

・カメラコントロールソフトウェア

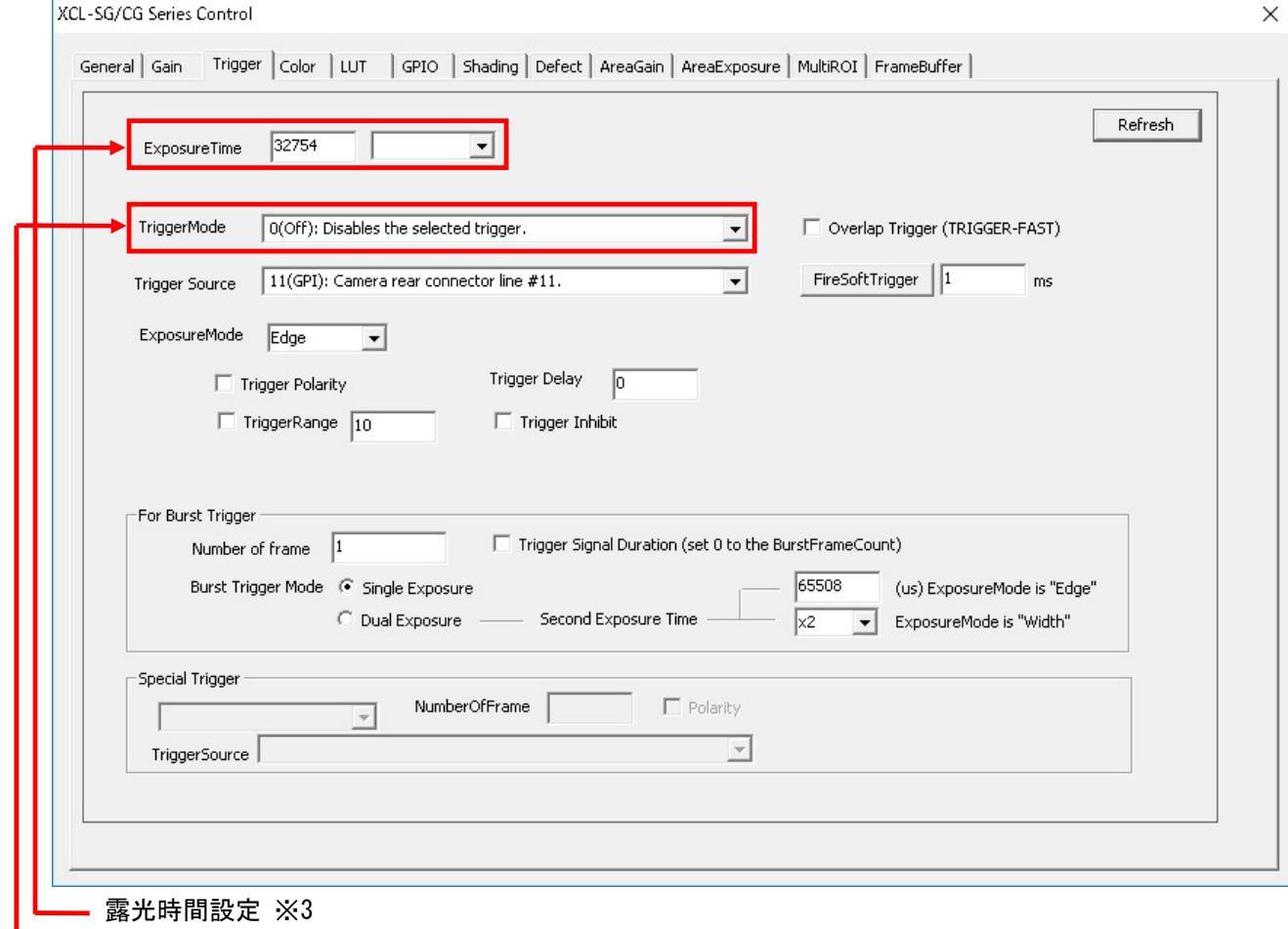

→任意に設定

トリガーモード設定

→ 「0(Off): Disables the selected trigger.」に設定

※3 最速で取り込みを行う場合、露光時間を下記の値以下に設定する必要があります。 FVC07\_XCL-SG1240\_2TAP.ini:「73703」、FVC07\_XCL-SG1240\_3TAP.ini:「49148」

・通信

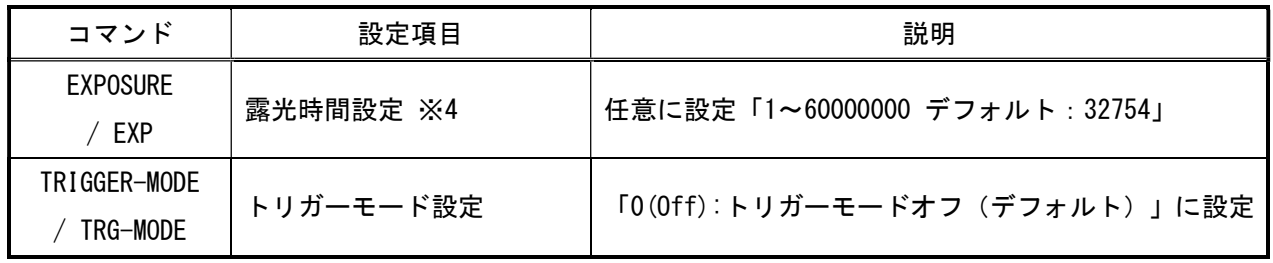

※4 最速で取り込みを行う場合、露光時間を下記の値以下に設定する必要があります。 FVC07\_XCL-SG1240\_2TAP.ini:「73703」、FVC07\_XCL-SG1240\_3TAP.ini:「49148」

# 〇トリガ入力の場合

・カメラコントロールソフトウェア

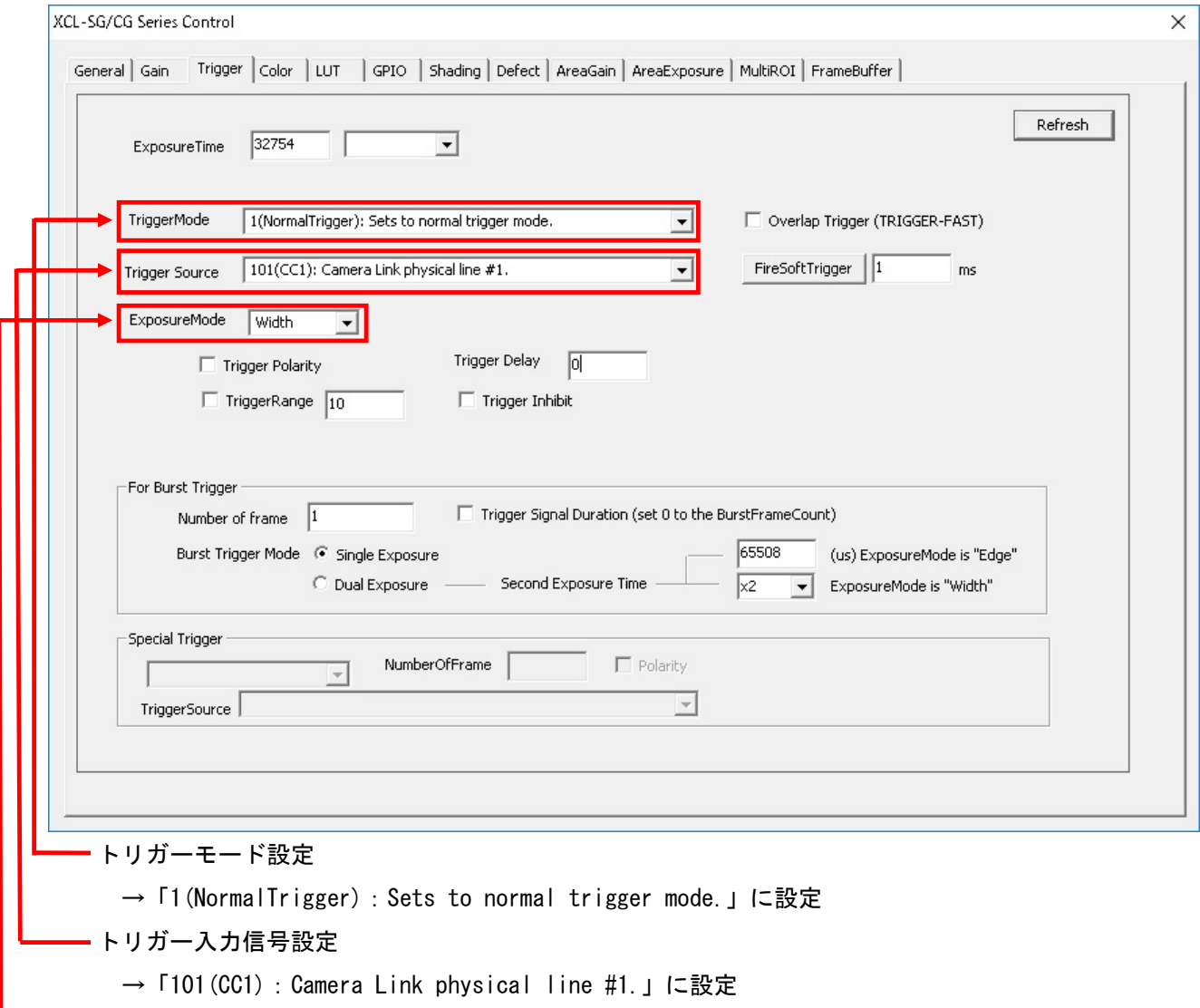

- 露光モード設定
	- →「Width」に設定

・通信

![](_page_4_Picture_83.jpeg)